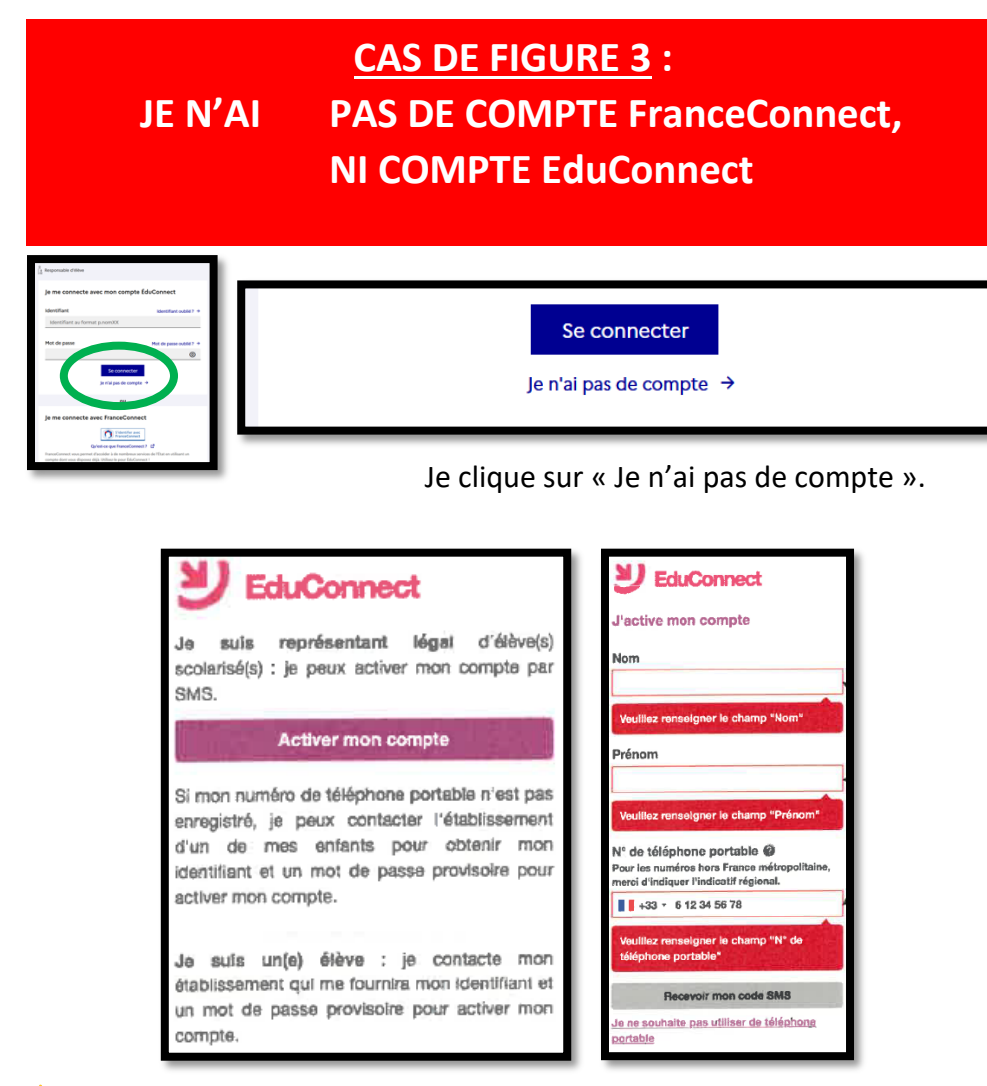

⚠ ATTENTION, il faut saisir le même numéro de téléphone que celui que vous avez donné sur votre fiche de renseignement à l'école et cliquer sur « Recevoir mon code SMS ».

Il restera à noter les dates de naissance de chacun de vos enfants et confirmer.

**NOTEZ BIEN VOTRE IDENTIFIANT Et choisissez votre mot de passe.**

# *JE SUIS PARENT D'ÉLÈVE*

*Je veux me connecter à l'ENT L'Educ de Normandie*

⚠ *À partir de la rentrée 2023 / 2024, L'ÉCOLE NE FOURNIT PLUS DE CODES pour me connecter à l'ENT*

#### *J'UTILISE MON COMPTE EduConnect ou FranceConnect*

#### https://ent.l-educdenormandie.fr/

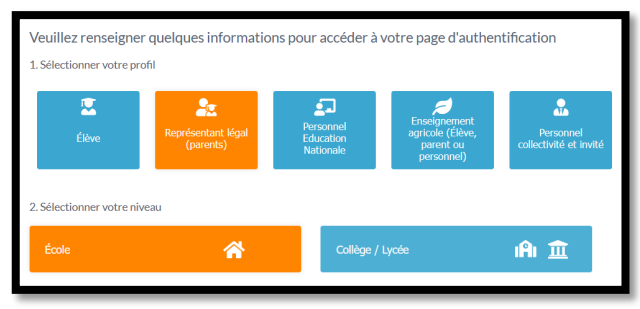

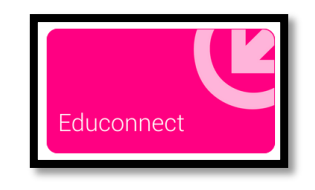

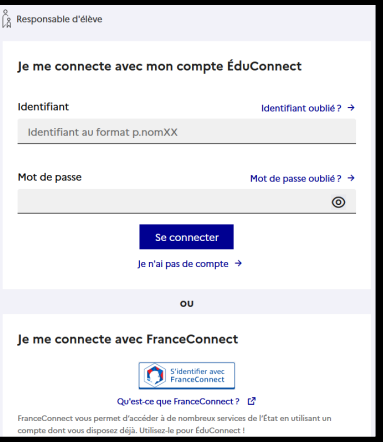

### **CAS DE FIGURE 1 : J'AI DÉJÀ UN COMPTE FranceConnect (Par ex pour les impôts)**

*Si vous n'avez pas de compte FranceConnect, PASSEZ AU CAS DE FIGURE 2.*

Vous avez déjà créé un compte FranceConnect pour vous connecter sur le site des impôts, de l'assurance maladie, la MSA… Vous pouvez DONC utiliser ce compte pour aller sur l'ENT.

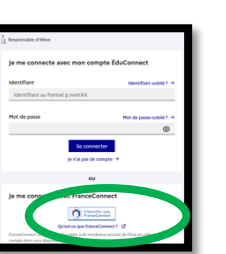

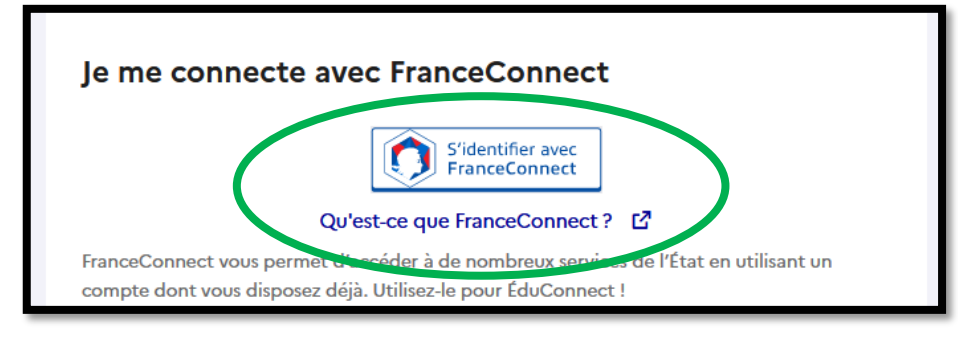

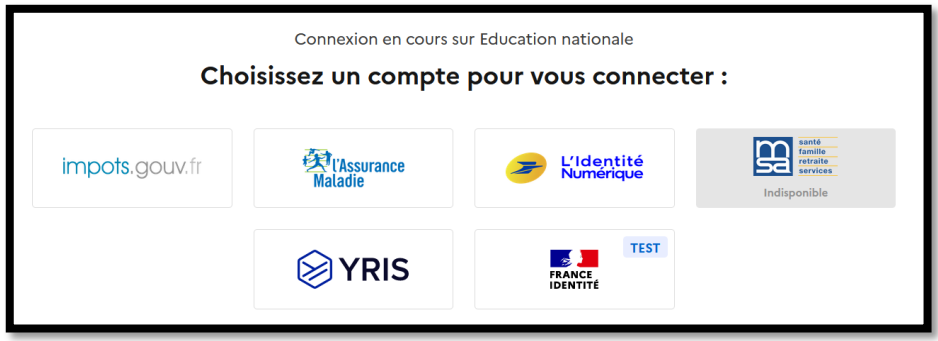

## **CAS DE FIGURE 2 : J'AI DÉJÀ UN COMPTE EduConnect**

**(Par ex pour l'orientation, les bourses, l'ENT de mes « grands » enfants)**

*Si vous n'avez pas de compte FranceConnect, ni de compte EduConnect, PASSEZ AU CAS DE FIGURE 3.*

Si vous avez un enfant au collège ou au lycée, vous avez peut-être déjà créé un compte EduConnect pour l'ENT de vos enfants.

Vous pouvez donc utiliser ce compte pour vous connecter à l'ENT de tous vos enfants.

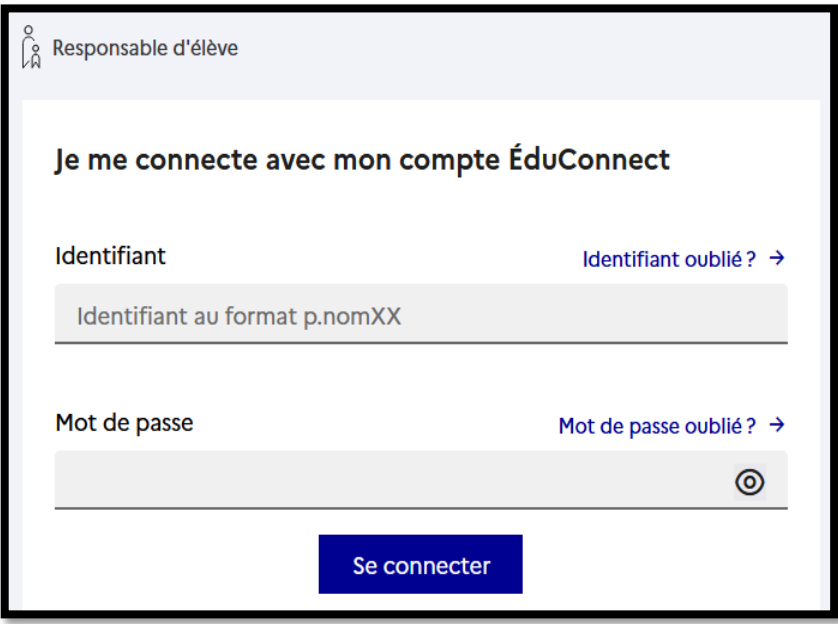

Saisissez votre identifiant et votre mot de passe.